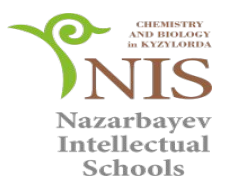

# Unit 11.2B: Introduction to Databases Topic:Structured Query Language (SQL)

### **Learning objective:**

- 11.4.2.1 explain the purpose of data dictionary
- 11.4.2.2 compare the data definition language (DDL), and the data manipulation language (DML)

### **Lesson objectives:**

- •Understand what is SQL and how it's used.
- •Understand what the syntax commands do.
- •Be able to write SQL commands.

### Success criteria

- Be able to use the SELECT, UPDATE, INSERT, DELETE
- Be able to create queries in SQL

### Lesson 1

• Discussed question «what is a query in the database?»

### Research work.

- Students research "Data dictionary"
- Activity. Pair work.
- From the table, students define a data dictionary

## Group work. Students create a data dictionary for the database, create poster

- automobile salon
- tourist company
- pizza delivery

protection of posters and evaluation

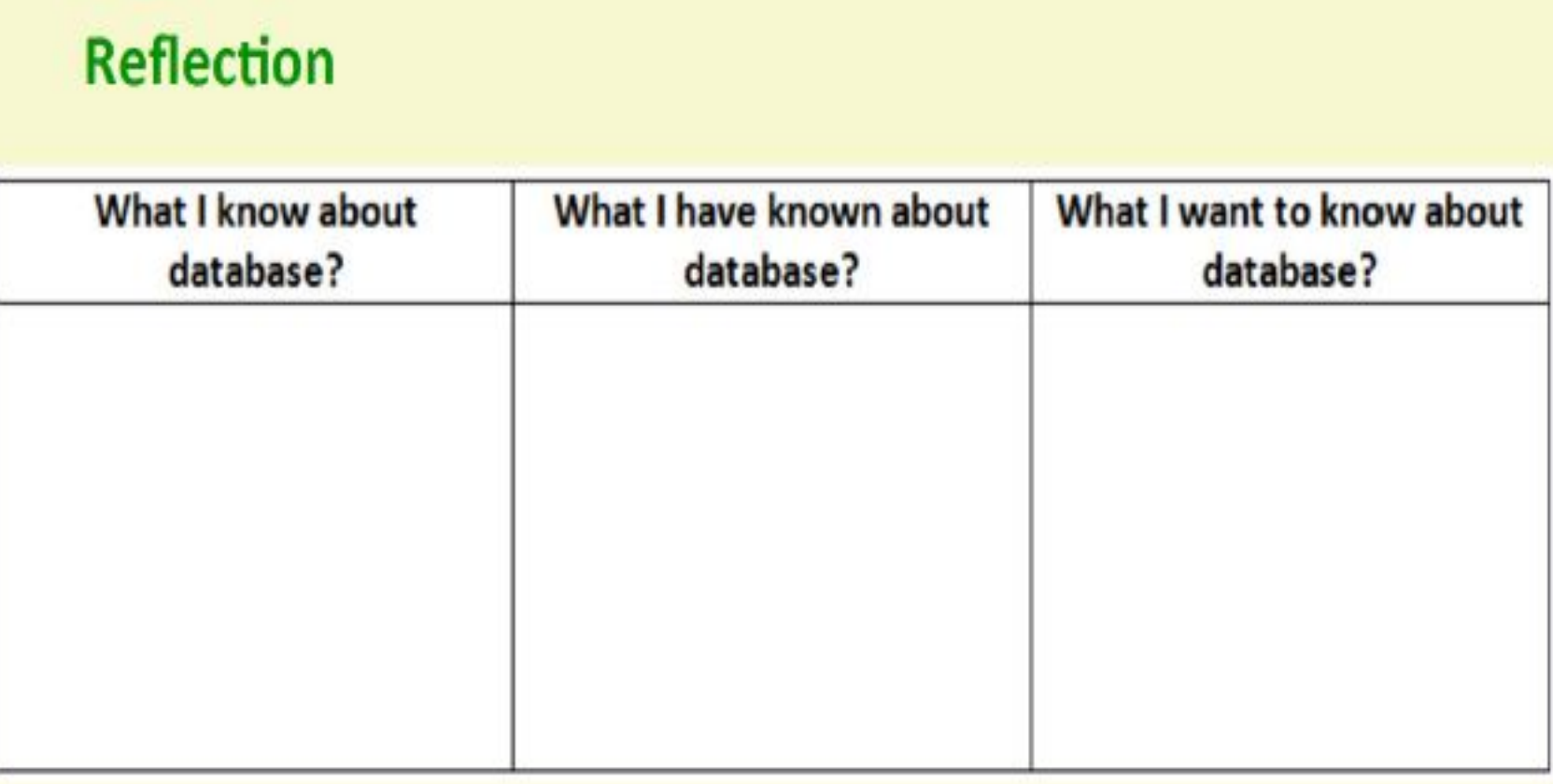

# **lesson 2 What is SQL?**

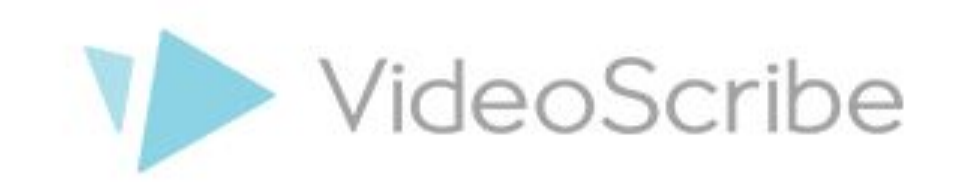

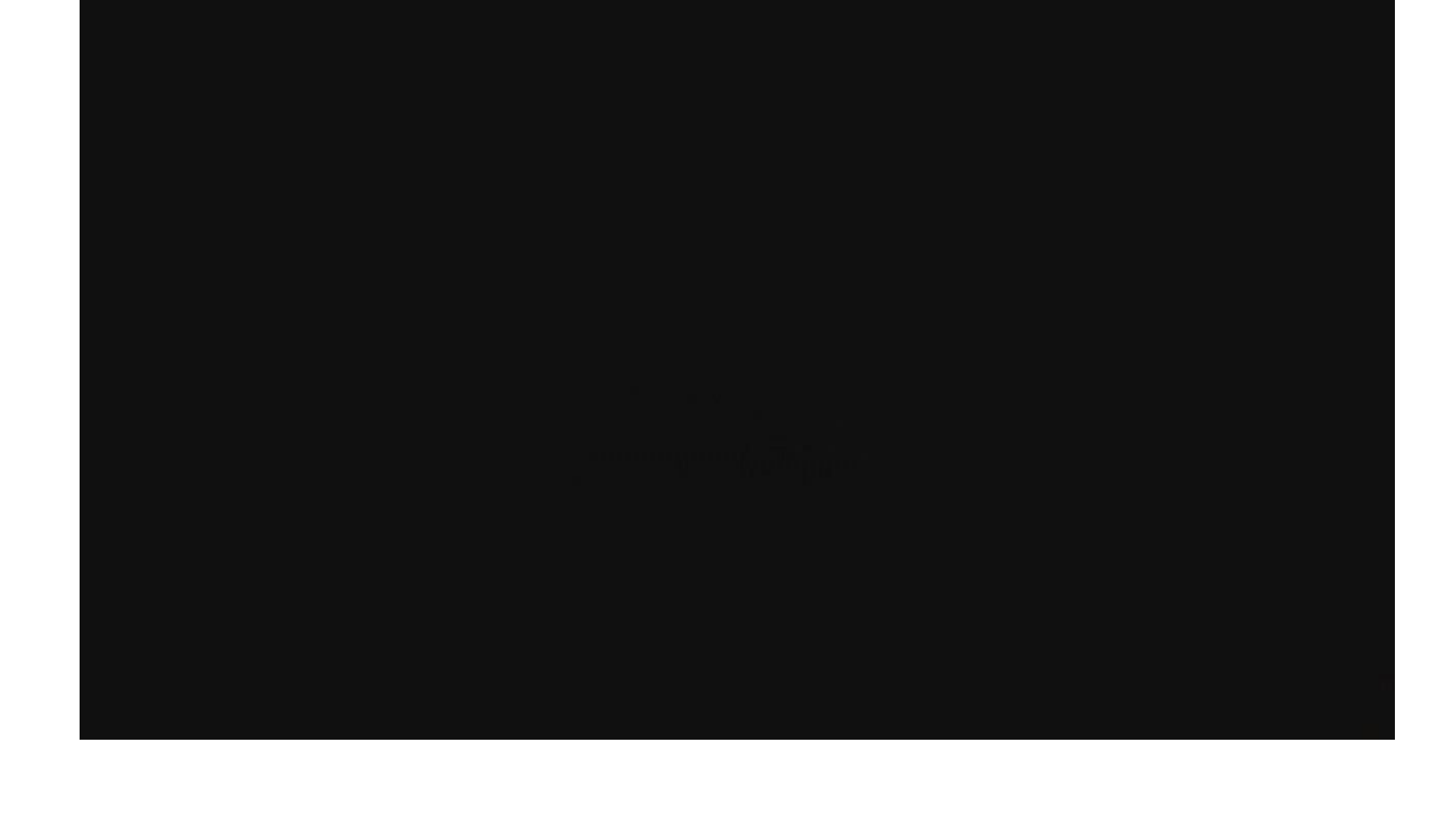

- SQL stands for Structured Query Language (Structured Query Language).
- SQL allows you to work with the database.
- SQL this language, which is the ANSI standard.
- SQL allows you to query the database.
- SQL allows you to extract data from the database.
- SQL allows you to insert new records in the database.
- SQL allows you to delete records from the database.
- SQL allows you to update records in the database.
- SQL is easy to learn.

#### SQL statements are divided into:

Operators of data definition (**Data Definition Language, DDL**):

- **• CREATE** creates a database object (database itself, tables, views, user, and so on. D.)
- **• ALTER** modifies the object
- **• DROP** deletes an object;

Operators of data manipulation (**Data Manipulation Language, DML**):

- **• SELECT** selects the data that meet certain conditions,
- **• INSERT** adds new data,
- **• UPDATE** modifies existing data,
- **• DELETE** deletes the data;

#### SELECT field name FROM table name WHERE condition

- SELECT defines the fields that contain the necessary data
- FROM specifies the tables that contain the fields specified in the the SELECT
- WHERE specifies the conditions of selection fields, which must comply with all the records included in the results

*Example:*

**SELECT \* FROM Customers;** 

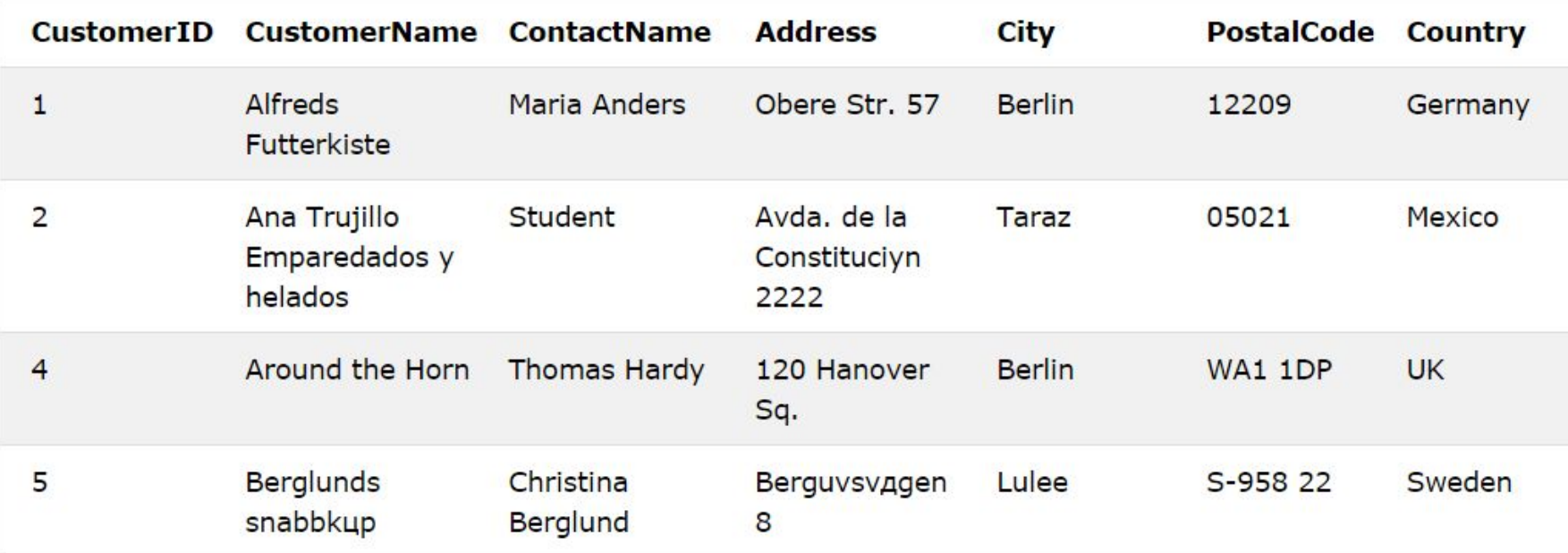

#### Output all fields and records the Customers table

#### *Example:*

• SELECT CustomerName, Country FROM Customers;

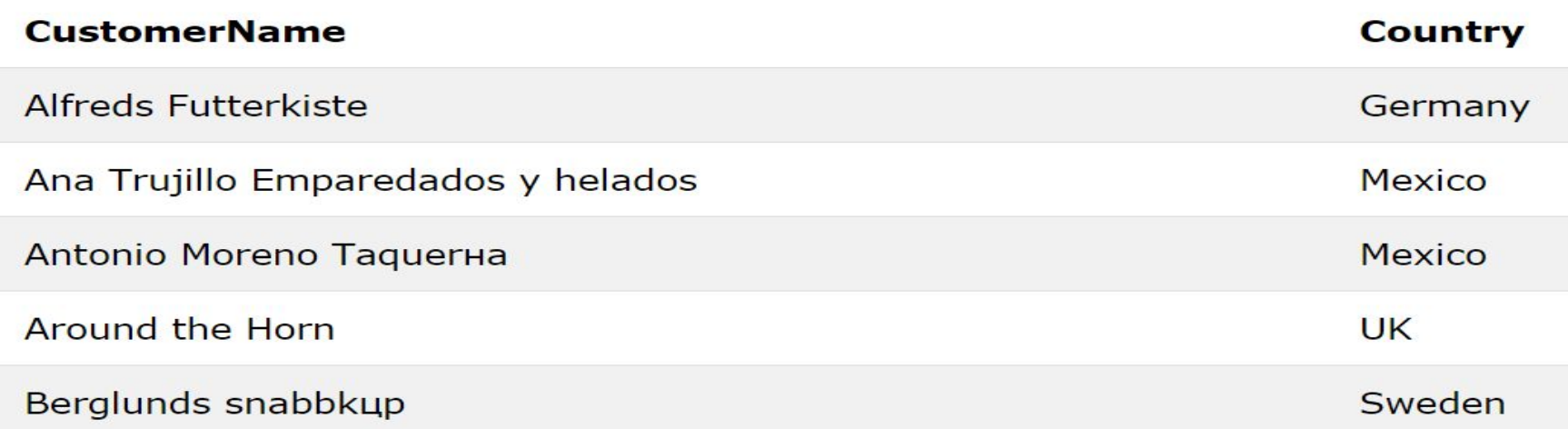

#### Shows records CustomerName , Country fields from Customers table

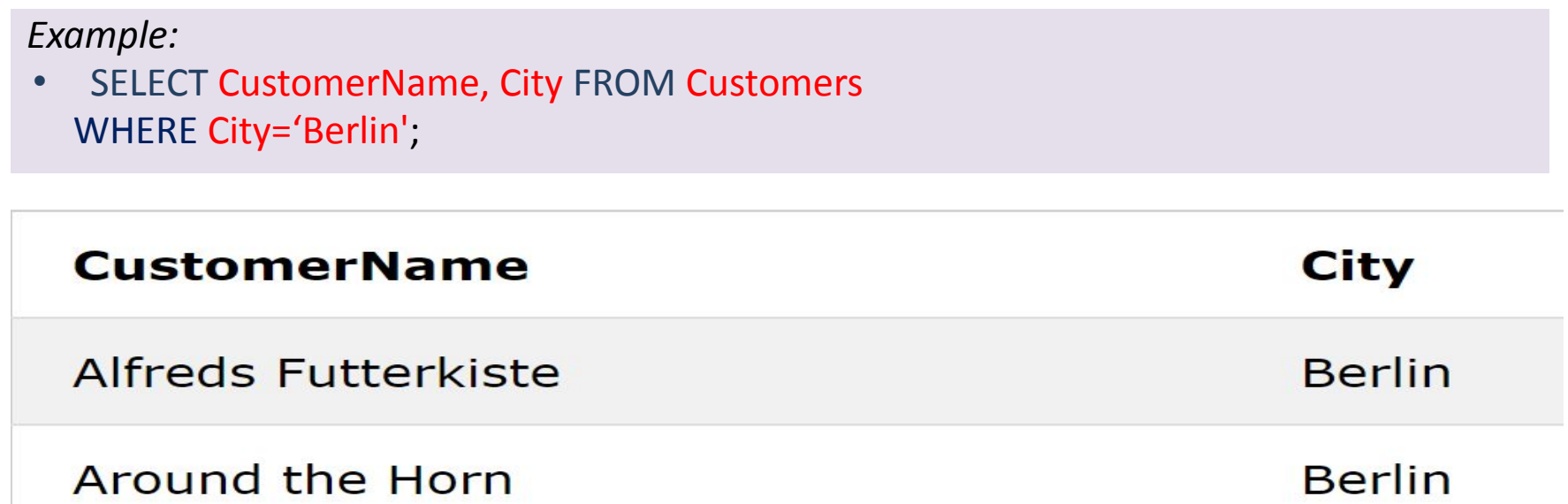

Shows records **CustomerName, City** fields, from **Customers** table where the **City** field value is equal to the word 'Berlin**'**

### Activity

• Go to this link

http://sqlzoo.net/wiki/SELECT from Nobel Tutorial

perform the task of 1, 2, 5, 8, 12

Show your answers for teacher

To change the values in one or more columns of the table used UPDATE statement.

• UPDATE table name SET Field = new Value WHERE selection condition;

#### *Example:*

• UPDATE Customers SET ContactName='Student', City='Taraz' WHERE CustomerID=2;

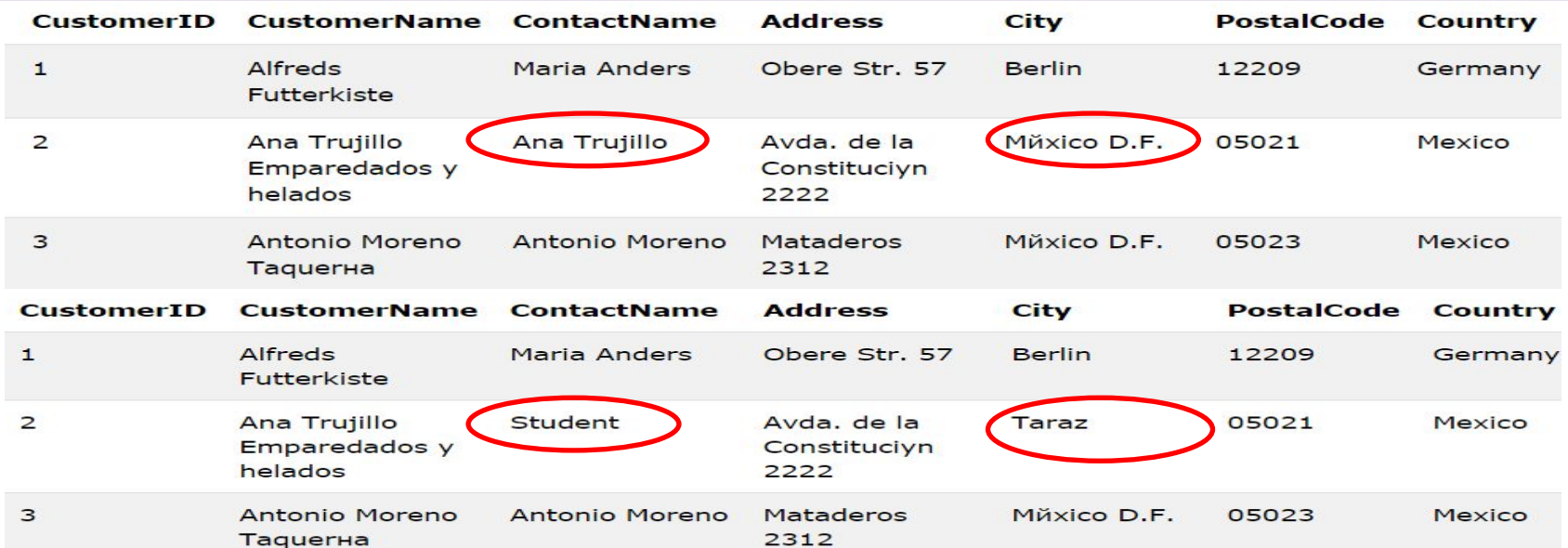

After **UPDATE** statements, records fields **CustomerName**, **City** in **Customers** table has changed

### Activity

• Go to this link

http://www.w3schools.com/sql/trysql.asp?filename =trysql\_select\_all

#### Update London to Berlin for CustomerID = 4 Perform the task. Show your answers for teacher

• To add records to the table, use the **INSERT** statement

 INSERT INTO table\_name (field1, field2, field3, ...) VALUES (value1, value2, value3, ...);

*Example:*

• INSERT INTO Customers (CustomerName, ContactName, Address, City, PostalCode, Country) VALUES ('Student', 'Anuar Samatov', 'Satpayev 2', 'Taraz', '000000', 'Kazakhstan');

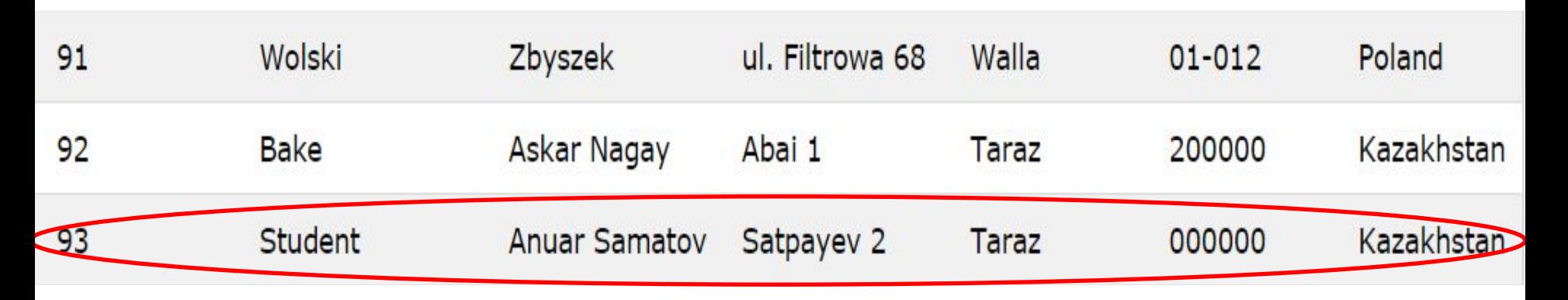

After the **INSERT INTO** proposals at the end of the table create a new record with the given values.

### Activity

Go to this link

http://www.w3schools.com/sql/trysql.asp?filename =trysql\_select\_all

INSERT VALUES ('Bala', 'Askar Nagay', 'Abai 1', 'Taraz', '200000', 'Kazakhstan');

To delete rows from a table, use a **DELETE** statement

 DELETE FROM table-name WHERE selection condition

#### *Example:*

#### DELETE FROM Customers WHERE CustomerID=3;

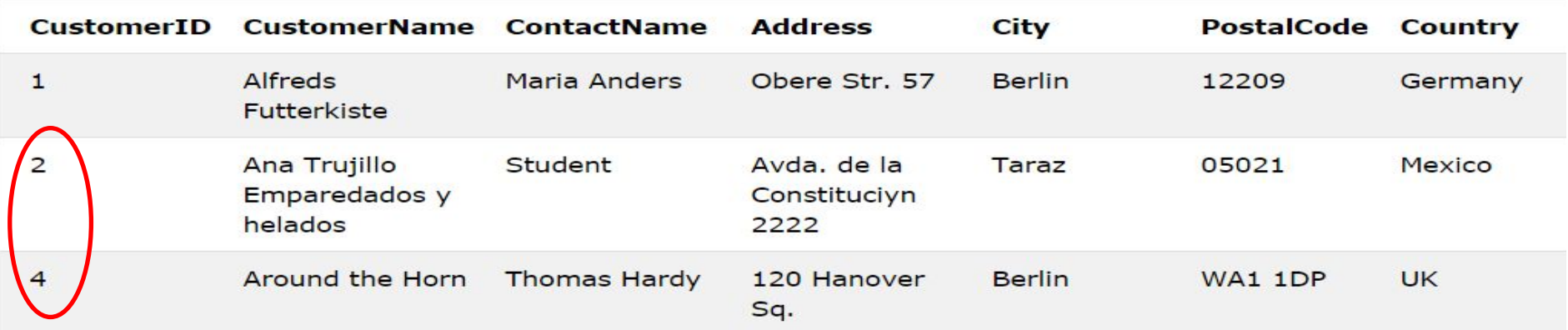

After the proposal **DELETE FROM**, the third record with values completely delete.

### Activity

Go to this link

http://www.w3schools.com/sql/trysql.asp?filename =trysql\_select\_all

#### Delete row where CustomerID=12 Perform the task. Show your answers for teacher

# Practical work

#### Table: actor\_info

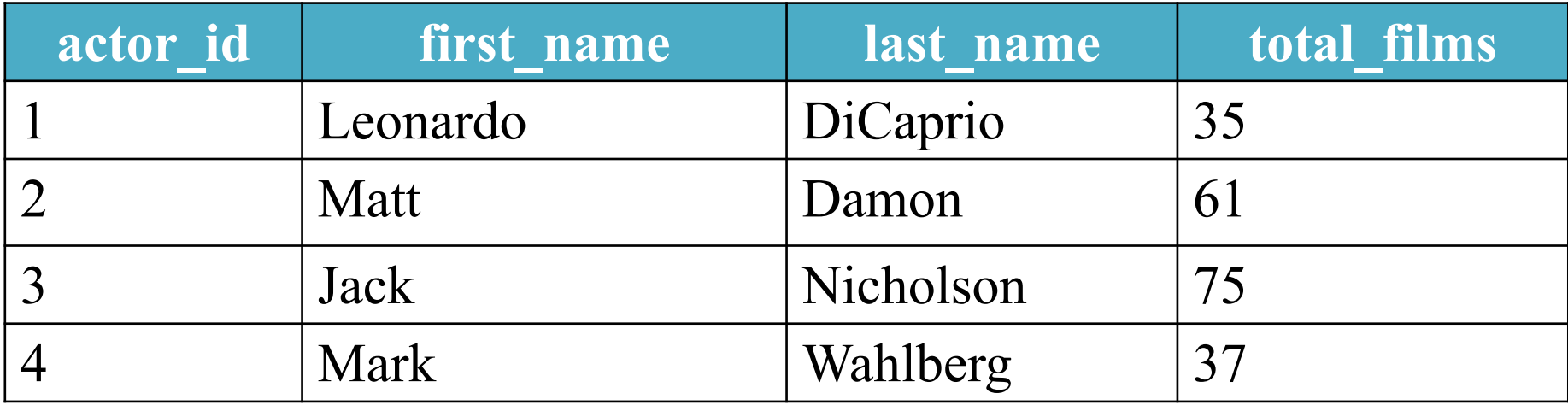

## INSERT Query

- INSERT INTO actor\_info VALUES
- (1, 'Leonardo' , 'DiCaprio' ,35),
- (2, 'Matt' , 'Damon' ,61),
- (3, 'Jack' , 'Nicholson' ,75),
- (4, 'Mark' , 'Wahlberg' ,37),

### SELECT Query

#### SELECT \* FROM actor\_info;

### SELECT Query

### SELECT actor id, total films FROM actor info;

### UPDATE Query

UPDATE actor\_info SET total films = 36 WHERE actor  $id = 1$ ;

### DELETE Query

### DELETE FROM actor\_info WHERE total films > 70

### DELETE Query

#### DELETE FROM actor\_info

# **Feedback** • Did<sup>3</sup>you learn useful information for yourself?

- Where did you have difficulties?
- What would like to explore in the next

lesson?

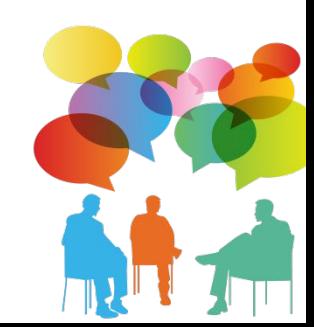

## Used links:

- sqlzoo.net
- https://en.wikibooks.org/wiki/A-level Computing 2009/AQA/Pro blem Solving, Programming, Operating Systems, Databases an d Networking/Databases/SQL
- http://articles.org.ru/cn/showdetail.php?cid=7163
- http://www.w3schools.com/sql/default.asp
- http://www.site-do.ru/db/sql9.php
- https://ru.wikipedia.org/wiki/
- AQA A2 p. 161-163